# Plot your data

Jeremy Badler, Ph.D.

20<sup>th</sup> January, 2020

#### Clear presentation is important

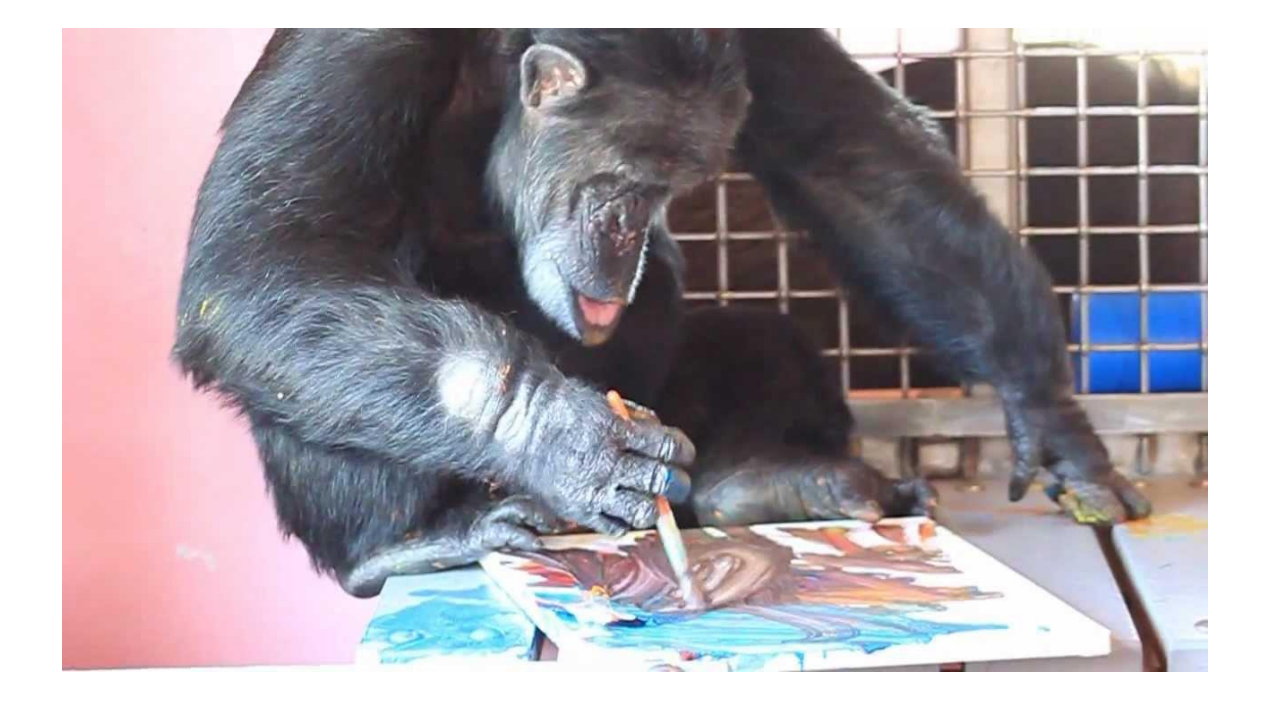

#### But also clear thinking…

```
When to plot?
```
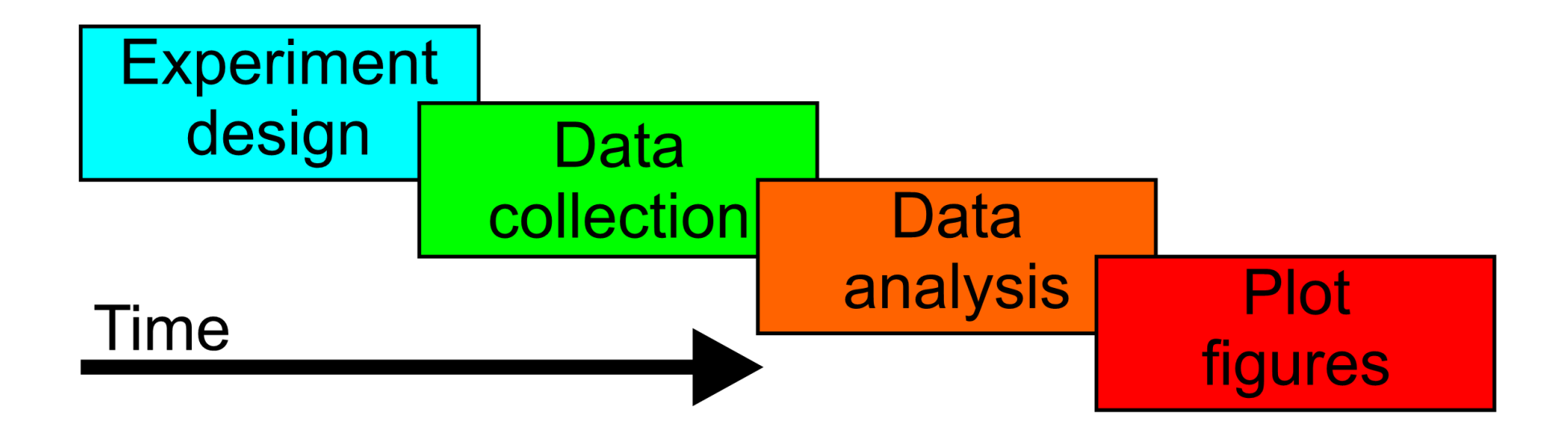

#### Plotting helps you understand your data

#### When to plot?

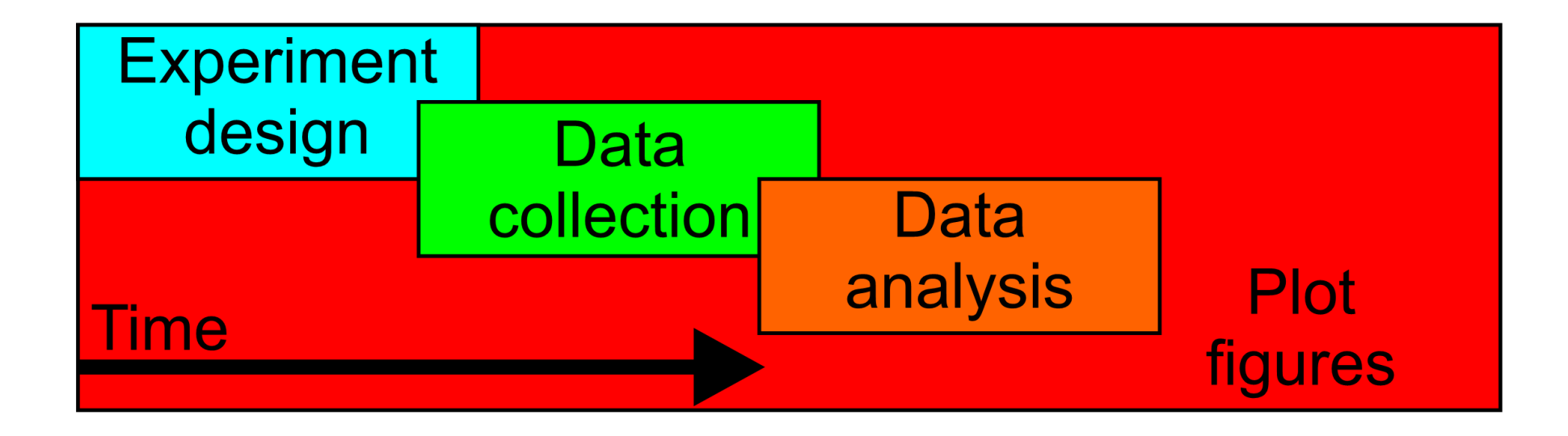

#### As well as your experiment, analysis, etc.

#### **Outline**

- 1) Structure of graphics in MATLAB
- 2) Getting to know your data
- 3) Things to do when plotting your results
- 4) Things to avoid when plotting results
- 5) Sharing your data with the world

#### 0) How to make a Methods figure

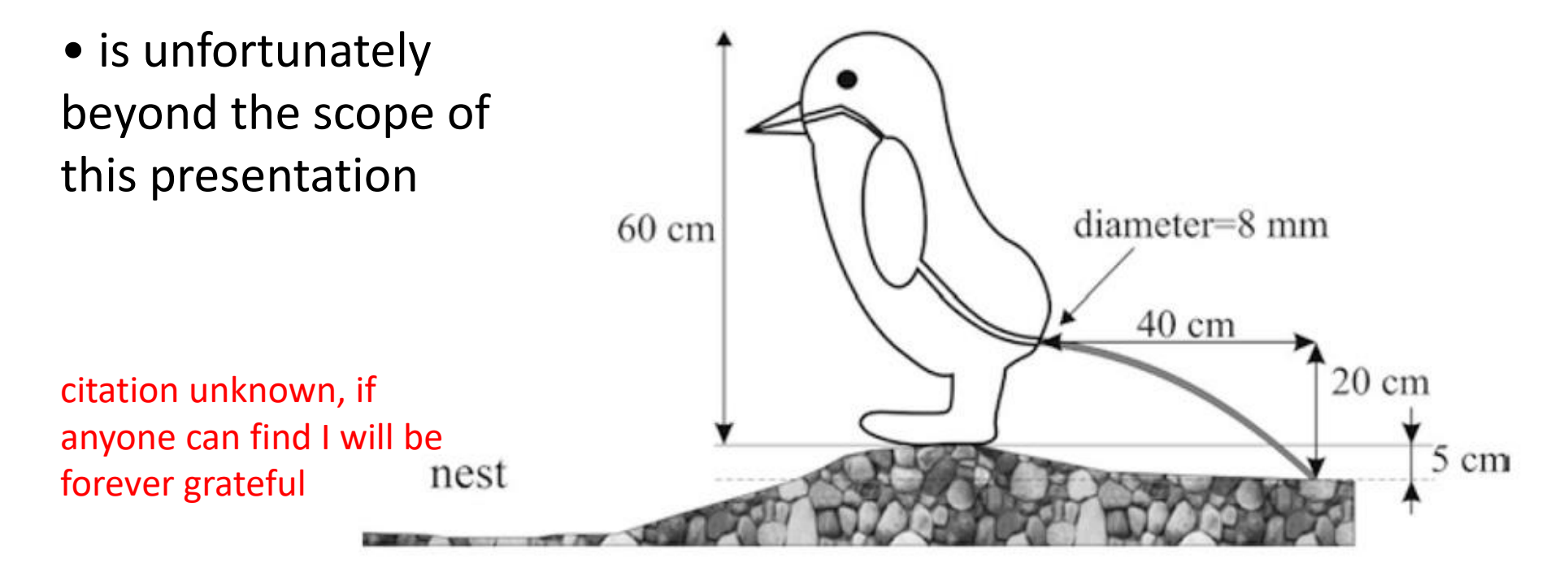

Fig. 1 Position of model penguin during defaecation and physical parameters used to calculate rectal pressure necessary to expel faecal material over a distance of 40 cm

## 1) Structure of graphics in MATLAB

Exam

Se

- Hierarchical
	- Workspace (root)
	- Figures
	- Axes
	- Objects
- Lists of properties get(h, 'Marker'); set(h, 'Marker', 'o'); h. Marker =  $'o'$ ;  $line([0,0],$  ylim, 'Color',

Here h is the handle of the line object, while h1 is the handle of the axes object. Now, if you type the following get commands, you obtain a list of the line properties and a list of the axes properties:

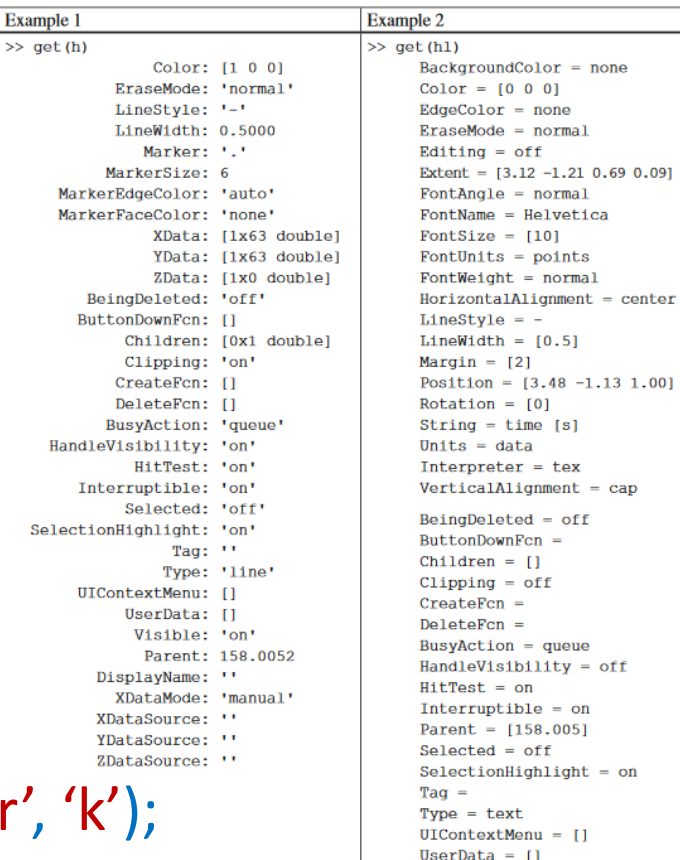

 $Visible = on$ 

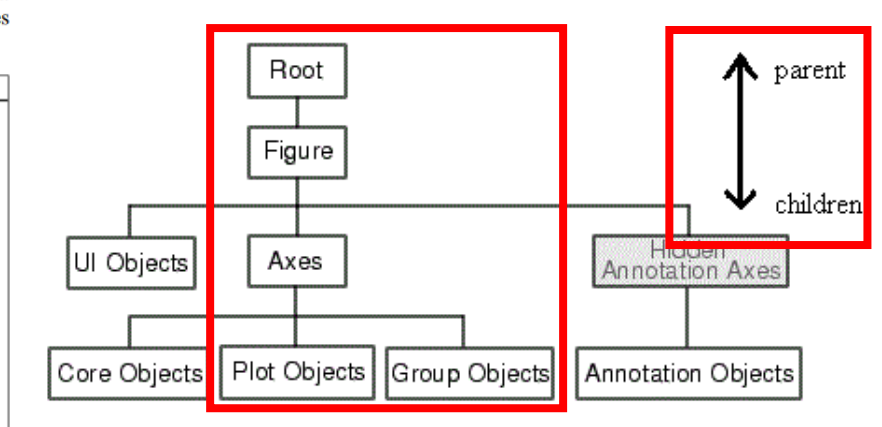

## Some properties are more useful than others

Here h is the handle of the line object, while h1 is the handle of the axes object. Now, if you type the following get commands, you obtain a list of the line properties and a list of the axes properties:

- Color
- FaceColor, EdgeColor
- LineStyle
- LineWidth
- Marker
- MarkerSize
- MarkerFaceColor
- XData, YData

Example 1  $\gg$  get  $(h)$ Color: [1 0 0] EraseMode: 'normal' LineStyle: '-' LineWidth: 0.5000 Marker: '.' MarkerSize: 6 MarkerEdgeColor: 'auto' MarkerFaceColor: 'none' XData: [1x63 double] YData: [1x63 double] ZData: [1x0 double] BeingDeleted: 'off' ButtonDownFcn: [] Children: [0x1 double] Clipping: 'on' CreateFcn: [] DeleteFcn: [] BusyAction: 'queue' HandleVisibility: 'on' HitTest: 'on' Interruptible: 'on' Selected: 'off' SelectionHighlight: 'on' Tag:  $\cdot$ Type: 'line' UIContextMenu: [] UserData: [] Visible: 'on' Parent: 158.0052 DisplayName: '' XDataMode: 'manual' XDataSource: '' YDataSource: '' ZDataSource: ''

**Example 2**  $\gg$  get  $(h1)$  $BackaroundColor = none$  $Color = [0 0 0]$  $EdgeColor = none$  $EraseMode = normal$ Editing  $=$  off Extent =  $[3.12 -1.21 0.69 0.09]$ FontAngle =  $normal$ FontName = Helvetica FontSize =  $[10]$ FontUnits =  $points$ FontWeight =  $normal$ HorizontalAlignment = center  $LineStyle = LineWidth = [0.5]$  $Marqin = [2]$ Position =  $[3.48 -1.13 1.00]$  $Rotation = [0]$ String =  $time$  [s] Units =  $data$  $Interpreter = tex$  $VerticalAliqnment = cap$  $Bein\sigma Deleted = off$  $ButtonDownFcn =$  $Children = []$  $Clipping = off$  $CreateFor =$  $DeleteFcn =$  $BusyAction = queue$ HandleVisibility = off  $HitTest = on$ Interruptible = on Parent =  $[158.005]$  $Selected = off$  $SelectionHighlight = on$  $Taq =$  $Type = text$ UIContextMenu = []  $UserData = []$  $Visible = on$ 

- FontAngle, FontName, FontSize
- Interpreter ('tex', 'none')
- XTick, YTick
- \*TickLabel, \*TickLabel Rotation
- \*Scale ('linear', 'log')
- \*Dir ('normal', 'reverse')
- FaceAlpha (transparency)

#### Some examples of using properties

h.MarkerFaceColor = h.MarkerEdgeColor; % filled points title('Block\_A' , 'Interpreter', 'none'); % display underscore correctly set(gca, 'XTick', [0 1], 'XTickLabel', {'Left', 'Right'}, … 'XTickLabelRotation', 90); % axis categorical labels set(gca, 'YScale', 'log'); % post-hoc semilogy plot plot(xMeshGrigPix, yMeshGridPix, ", 'YDir', 'reverse'); % plot with y counting down like PTB h.LineStyle = 'none'; % remove lines, e.g. for error bars

## 2) Getting to know your data

- Make quick plots of results (& parameters)
	- Are the subjects doing the task correctly?
	- Is my randomization / algorithm working correctly?
- Quick histogram to check distributions hist(dataVector, nBins); % nBins is optional, but default only =  $20$
- Quick cumulative frequency plot plot(sort(dataVector), 1:length(dataVector), 'Marker', '.'); % line + points ('.-')
- Quick overlay plots for mismatched data plot(dataVectorSubj1); hold on; plot(dataVectorSubj2);
- Plot each subject individually before population summaries

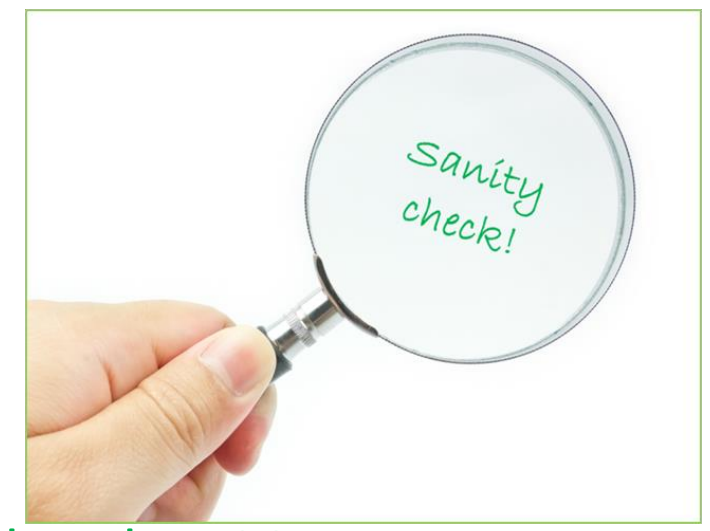

## 3) Things to do when plotting your results

• Plotting errorbars

errorbar(xVector, yVector, yNegExtent, yPosExtent); **OR**

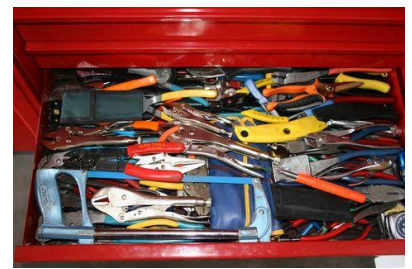

 $line(matrixX, matrixY)$  where matrix\* = [ firstPointStart, secondPointStart, ...; firstPointEnd, secondPointEnd, … ];

• Plotting histograms

 $[binCourts, binEdges] = histcounts(data, *chinning options*)$ ; binCenters = binEdges(1:end-1) + diff(binEdges); bar(binCenters, binCounts);

#### • Cumulative plots

yPercentile = linspace(0, 100, length(data)); plot(sort(data), yPercentile);

#### • Controlling axes

xlim([0 100]); set(gca, 'YLim', [0, 100]); axis equal

### Additional considerations for temporal data

• Look at **every** trial at least once to get a feel for performance, reliability, noise level, etc.

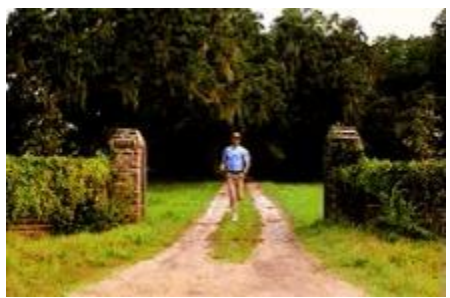

- For each subject, plot all trials of <metric of interest> vs time.
	- Color code by condition
	- Consider overlaying average traces (plot **last**)
	- Consider overlaying target trace(s), if applicable
	- Consider event markers (did you remember to align?)
- Collapse multidimensional or nonuniform metrics to uniform linear scale
	- e.g., map "xy position" (2-D, nonuniform) into "distance from goal"
- Consider ways to collapse temporal data for comparing across subjects
	- e.g., average metric value over specific time interval

• Missing axis labels, titles etc.

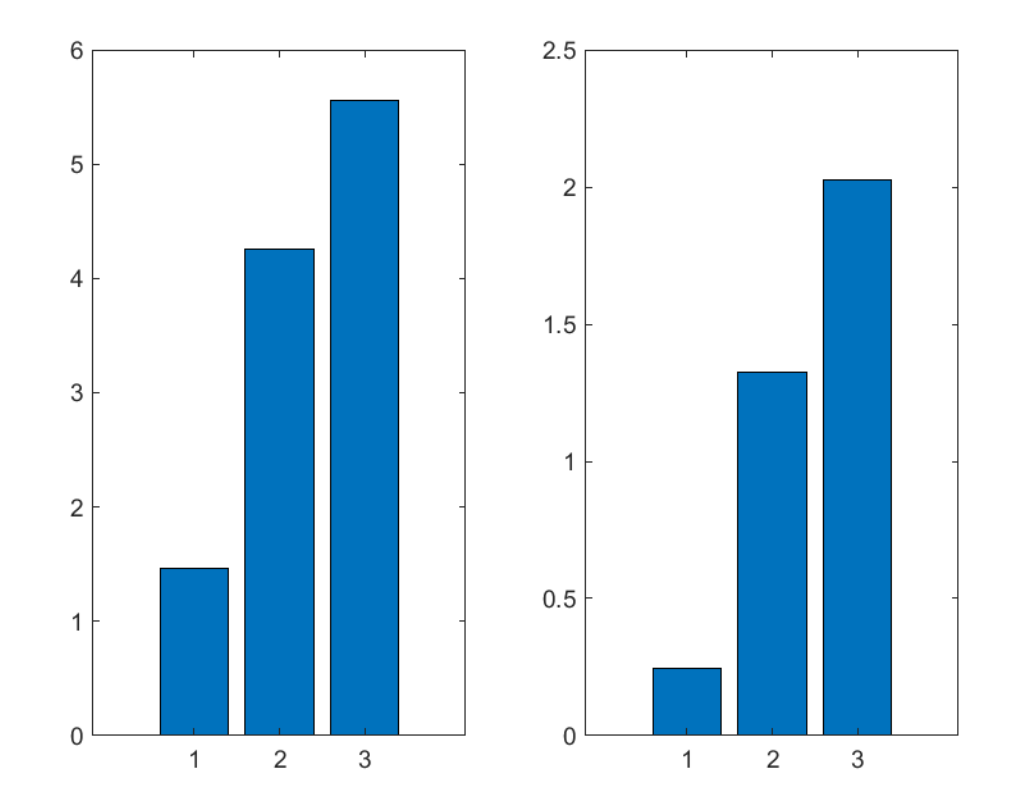

- Missing axis labels, titles etc.
- Unequal axes for comparative data

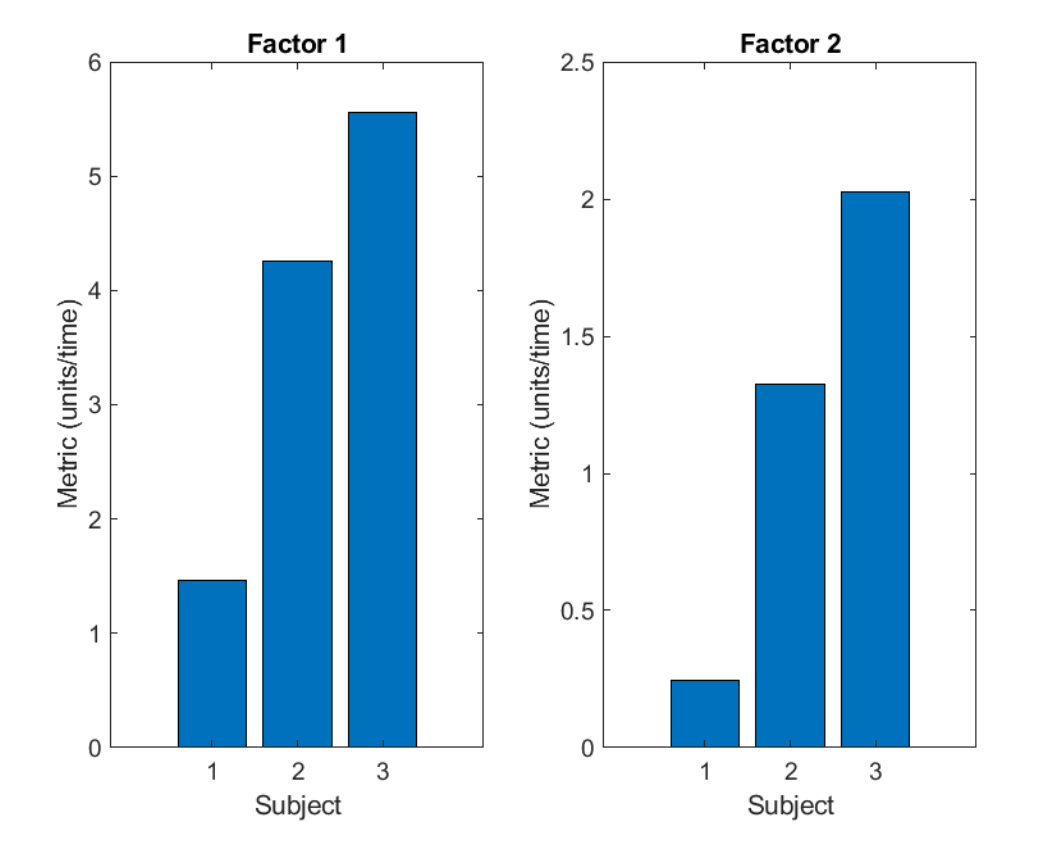

- Missing axis labels, titles etc.
- Unequal axes for comparative data
- Missing error bars

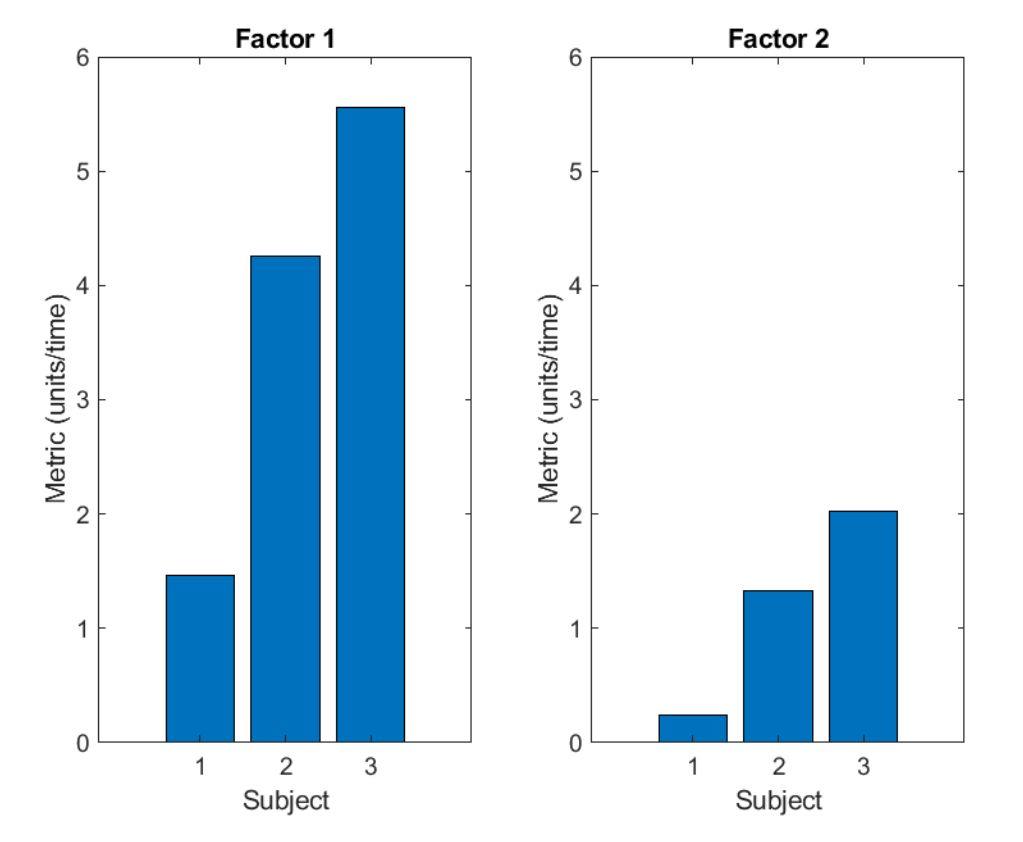

- Missing axis labels, titles etc.
- Unequal axes for comparative data
- Missing error bars
- Emphasize wrong comparisons

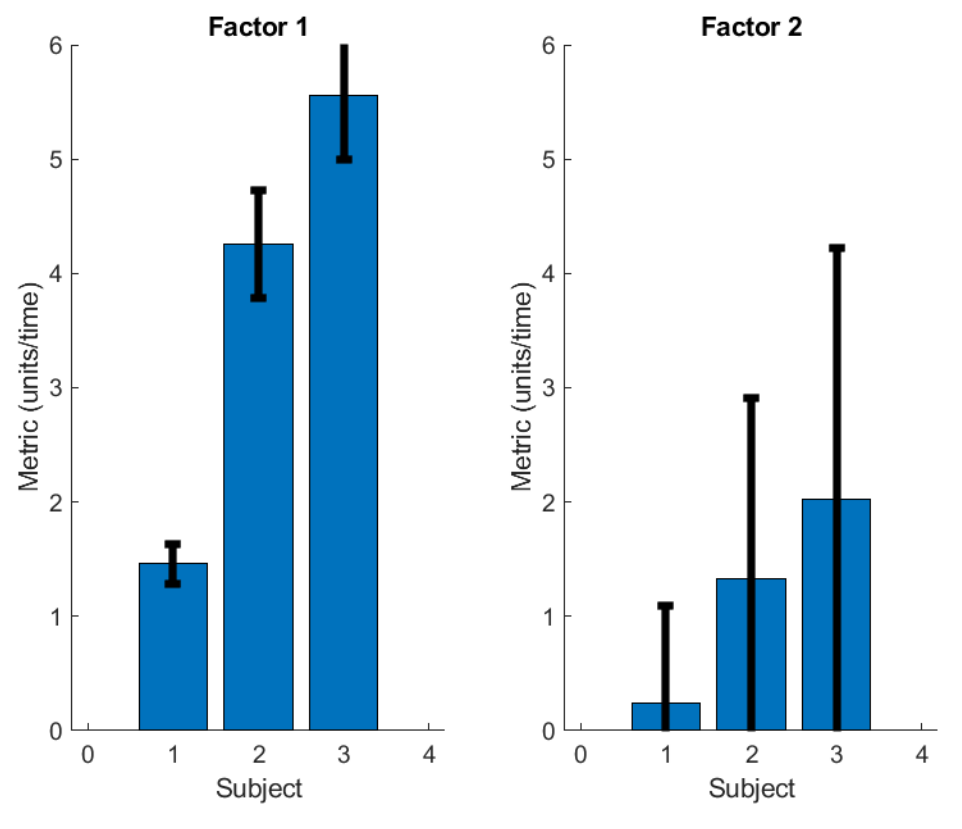

compare subjects within factors

- Missing axis labels, titles etc.
- Unequal axes for comparative data
- Missing error bars
- Emphasize wrong comparisons

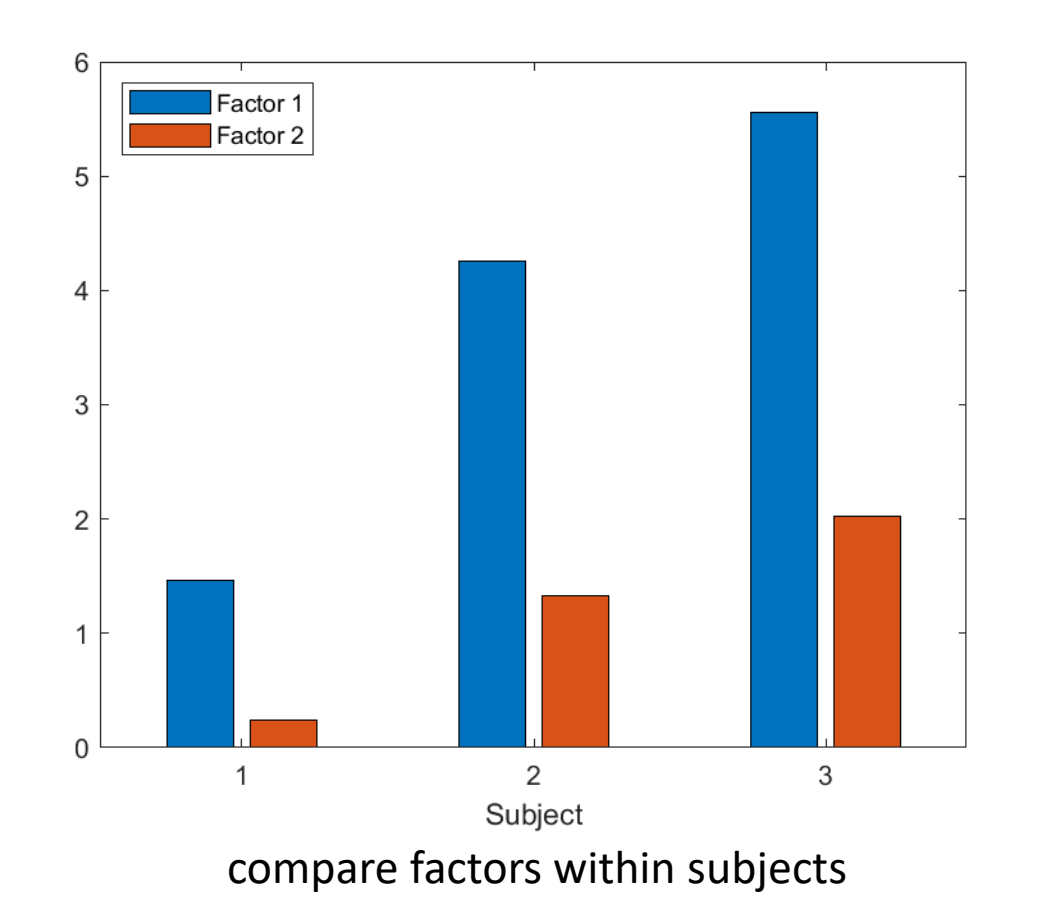

- Missing axis labels, titles etc.
- Unequal axes for comparative data
- Missing error bars
- Emphasize wrong comparisons
- Use 3-D when 2-D will do

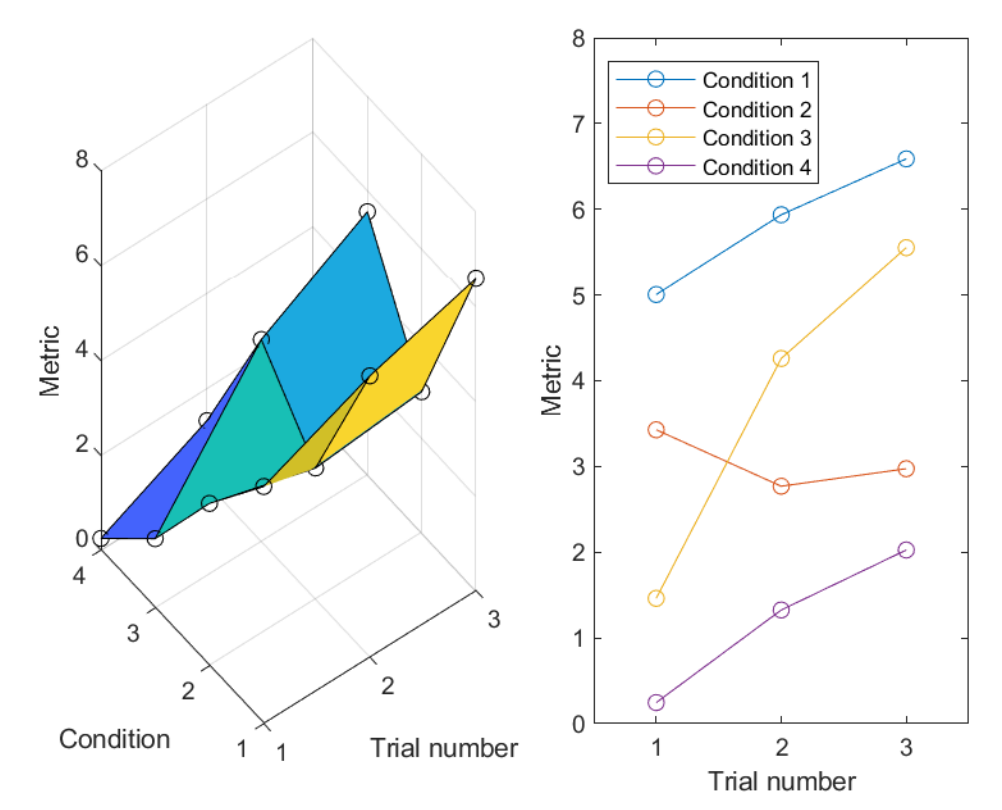

- Missing axis labels, titles etc.
- Unequal axes for comparative data
- Missing error bars
- Emphasize wrong comparisons
- Use 3-D when 2-D will do
- Inconsistent or insufficient colors
- Data obscured by draw order

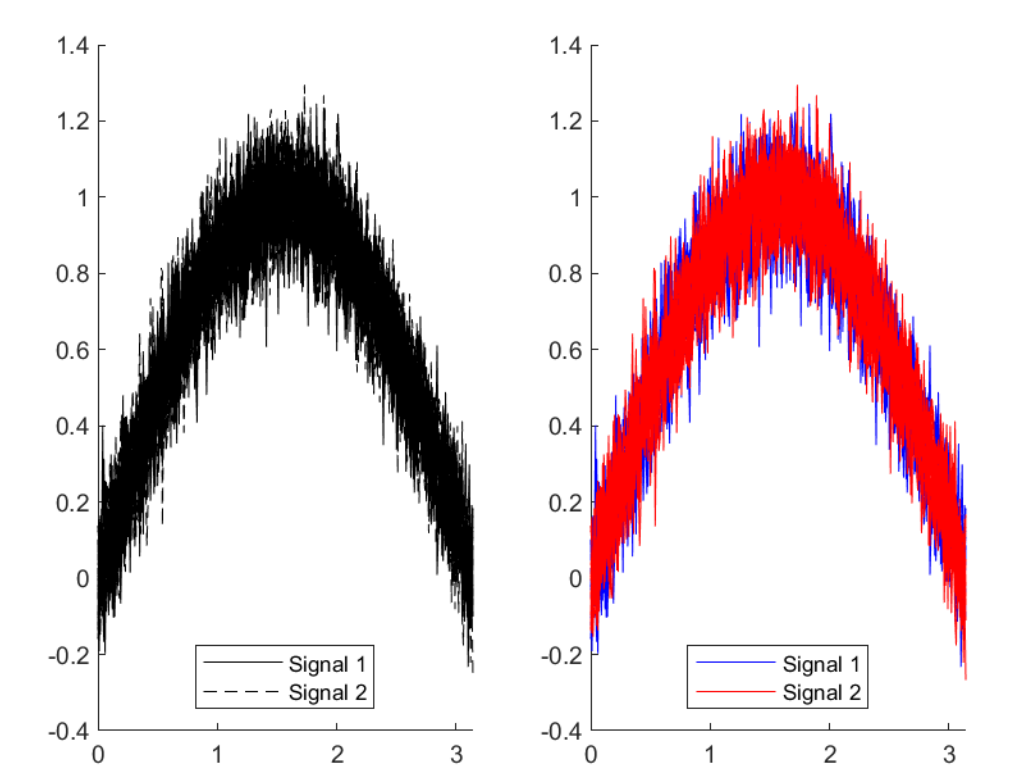

## 5) Sharing your data with the world

- Saving your graphics
	- Save as MATLAB figure file (.fig) not portable or editable. Not recommended.
	- Save as bitmap (.png) portable but not editable. Good for quick data sharing!
		- save -dpng PrelimRespFreqPlotSubj01

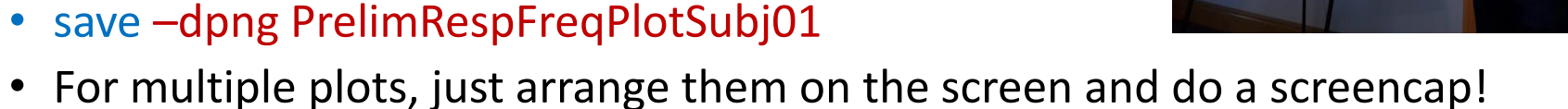

- This is one of the few things Windows Paint is good for (crop & save).
- Save as vector format (.ps) not easily viewable, but editable. Good for final formatting (see next slide)
	- save -dpsc2 RespFreqPlotAllSubjs

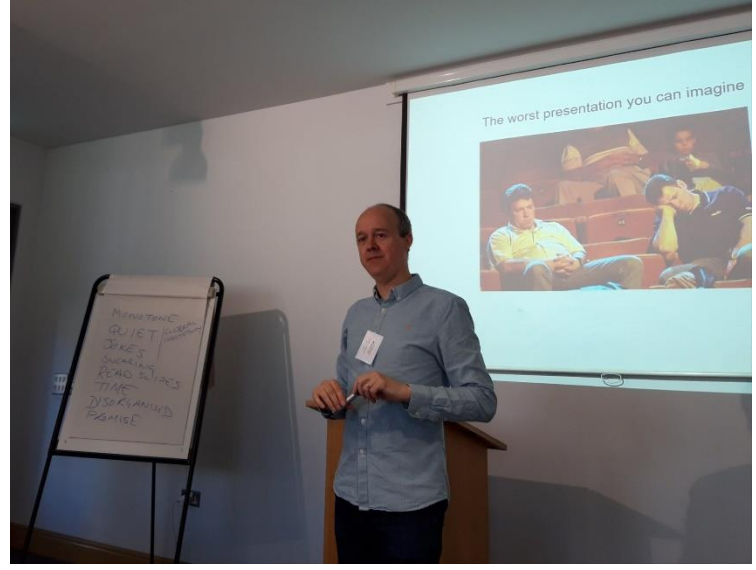

#### Post-processing

- MATLAB can do a lot, but you really need a CAD program
	- CorelDraw, Adobe Illustrator, GIMP
- Complex layouts
	- Insets, overlays, marginal histograms, posters…
- Spot fixes without rerunning code
	- Labels, colors, spacing, single-dimension resize….
- You need something for the rest of your figures
	- Methods, models, flow diagrams…
- Seriously, don't be one of those PowerPoint people

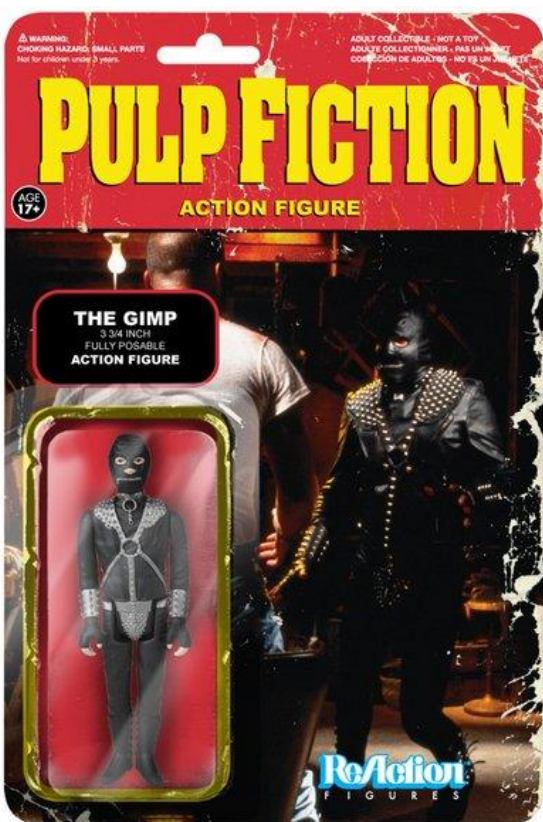

• Multiple panels, average traces, event markers

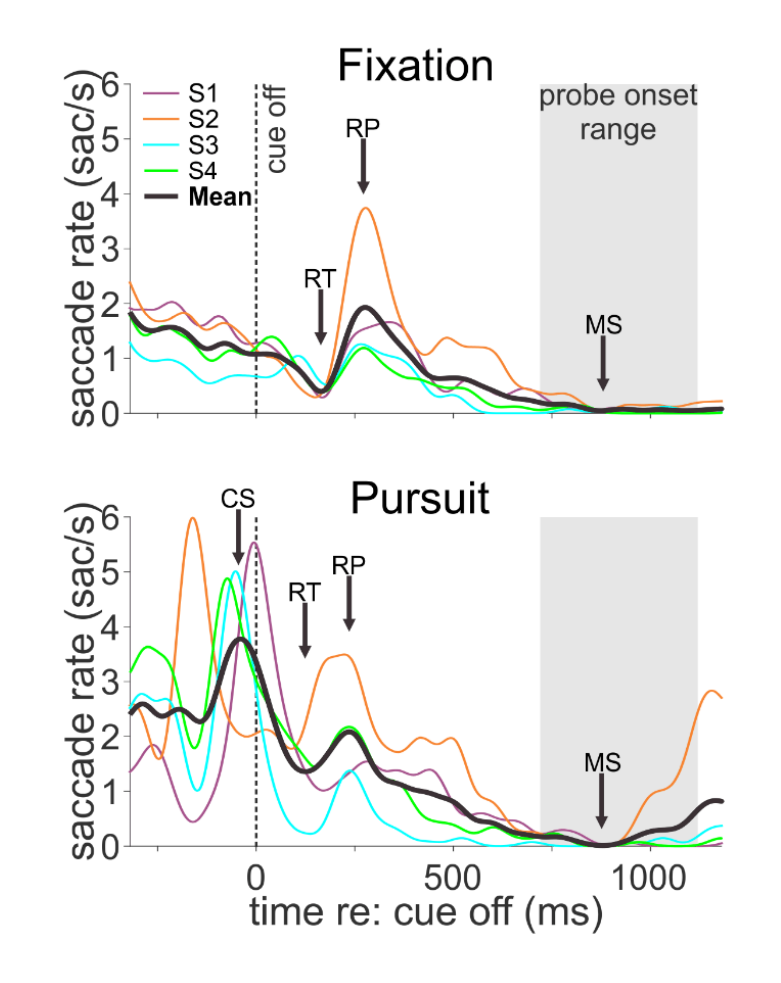

Badler, Watamaniuk & Heinen 2019

• Shaded overlay with methods inset

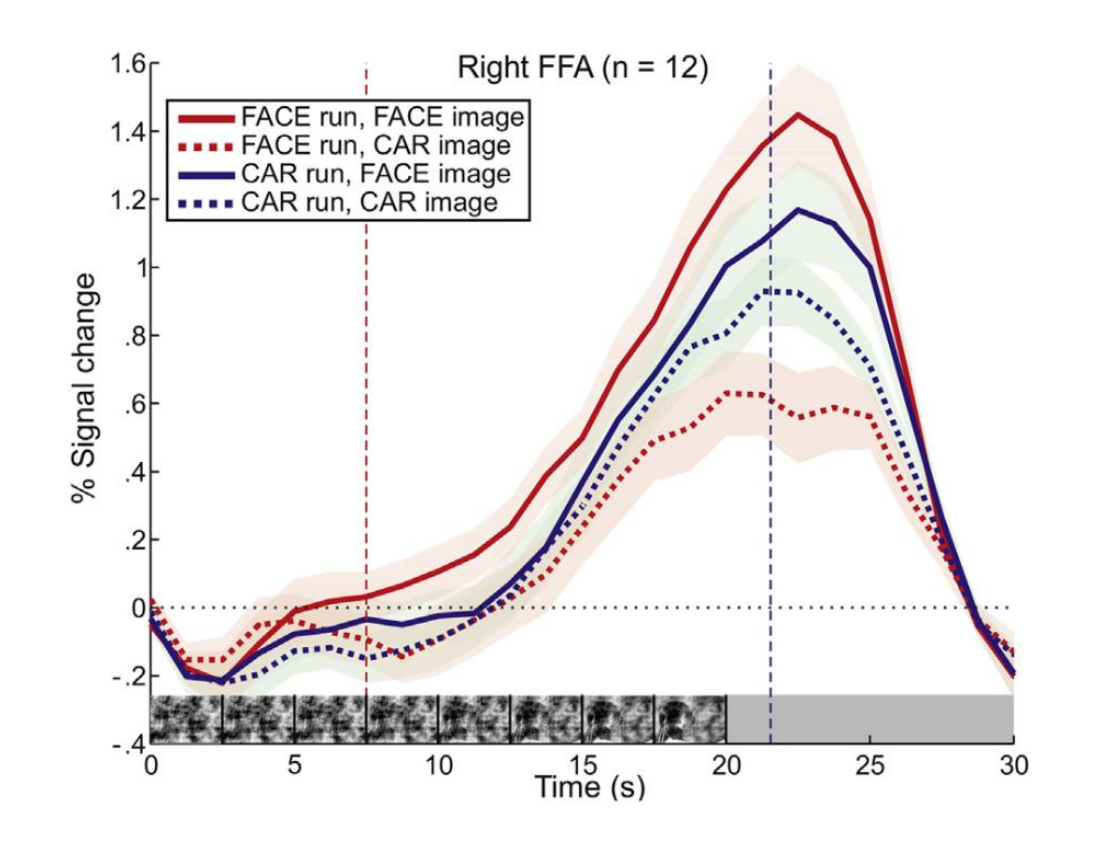

Jiang, Badler, Righi & Rossion 2015

• Multipart figure with composite histograms & customized legend

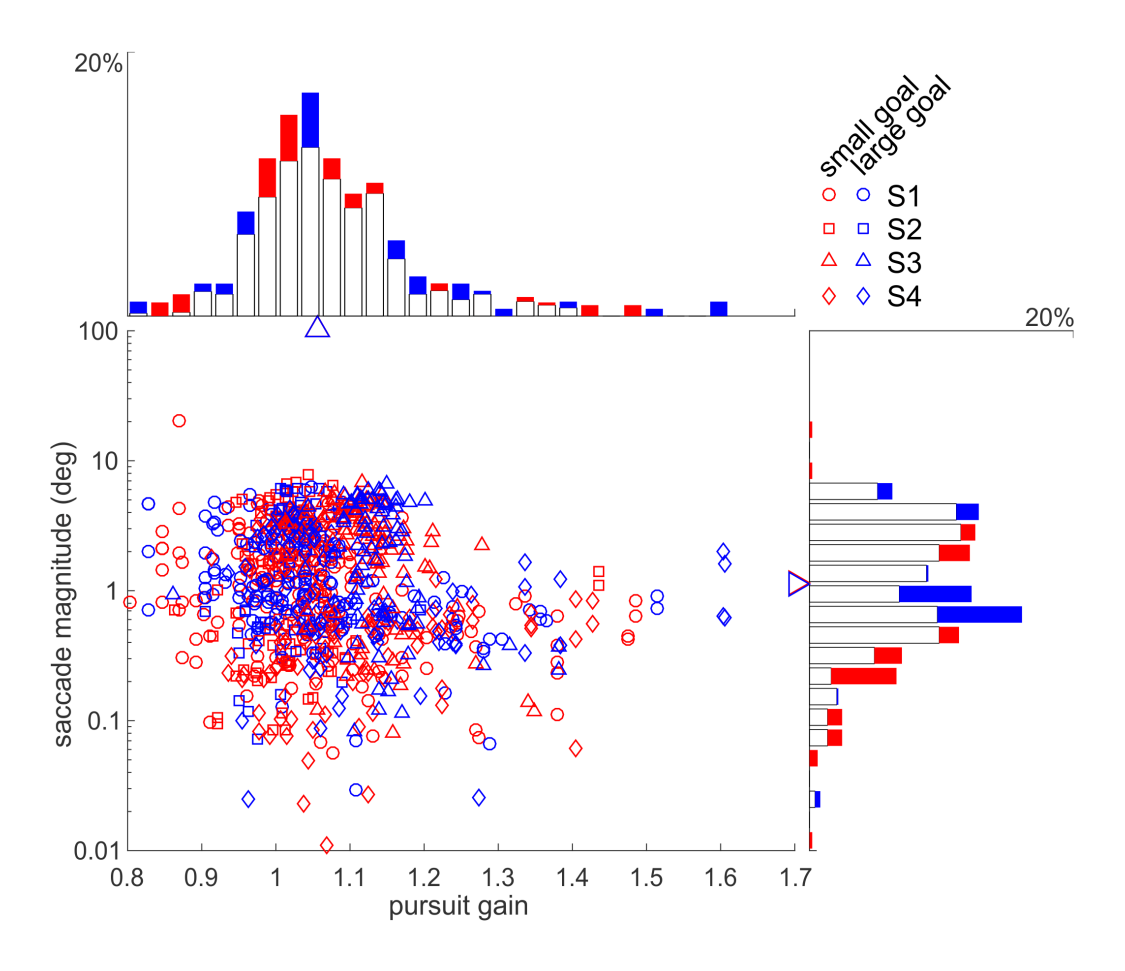

Watamaniuk, Badler & Heinen 2018

• Multiple parts, event markers, methods inset, offset axis scale bars, two temporal alignments, color bar data representation

unpublished data

#### Acknowledgements

• Mauro Borgo, Alessandro Soranzo & Massimo Grassi (2012). MATLAB for psychologists, Springer New York.

[https://webdav.tuebingen.mpg.de/u/zli/MatlabFor](https://webdav.tuebingen.mpg.de/u/zli/MatlabForPsychologist.pdf) Psychologist.pdf

- Take a brick to read this book for more tips
- Nicolas P. Rougier , Michael Droettboom & Philip E. Bourne (2014). Ten Simple Rules for Better Figures. PLoS Comput Biol 10(9): e1003833. [https://journals.plos.org/ploscompbiol/article?id=1](https://journals.plos.org/ploscompbiol/article?id=10.1371/journal.pcbi.1003833) 0.1371/journal.pcbi.1003833
	- No joke, this article has a lot of good tips

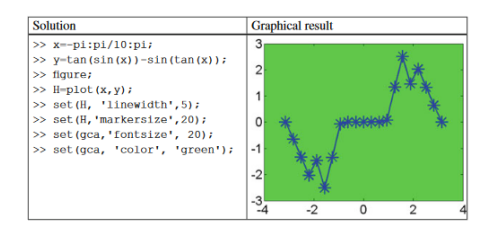

#### **A Brick for an Experiment**

#### **Plot the Results**

MATLAB is a powerful tool for graphics. However, this brick requires a relatively simple graph. Usually, the results of experiments like that of Sekuler et al. (1997) are represented with bar graps. Here too we will represent the results with a bar graph. We will draw a plot where the discs' motion (continuous versus with stop) is represented along the x-axis and bars are grouped by presence (or absence) of sound. First, we need to get the means and the standard errors of the data we want to represent. We proceed as in the previous chapter. But first, we store the number of subjects we have run within the variable N.

#### Good Luck!

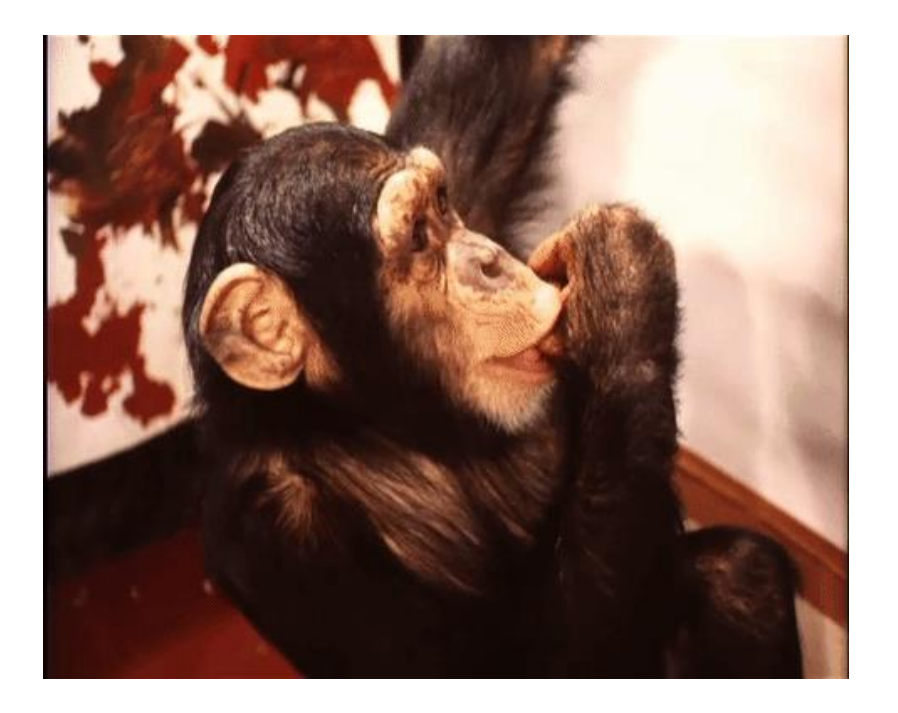